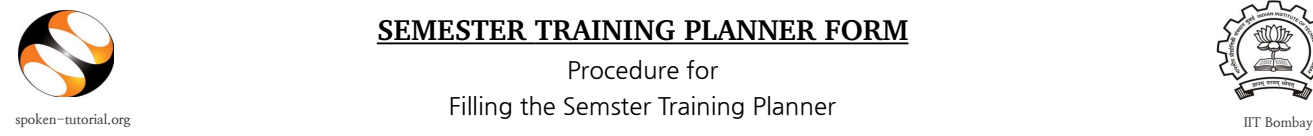

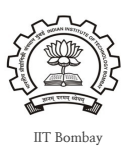

While requesting for a Training it is necessary to complete the **New Semester Training Planner:**

- To ensure that all the batches belonging to the different departments and the specific semesters come into the training program, rather than just a few batches and departments.
- The students are able to take training in maximum possible relevant FOSS before they graduate and leave campus.
- Planning in advance is a must and the STP will help you do it very simply.

## **STEPS TO FILL THE NEW SEMESTER TRAINING PLANNER FORM:**

- Type [http://spoken-tutorial.org](http://spoken-tutorial.org/) in the browser, this is the link which you should enter to login. Enter your Username and Password.
- Click on '**Software Training**' link present in the header part of the screen, and select **'Training Dashboard'** and Click on **'Semester Training Planner Summary (STPS)'**, link: http://spoken-tutorial.org/software-training/training-planner/
- Select Current Semester: July- December, 2015. You can also plan for Next Semester: January – June, 2016 in advance.
- In case your Semester begins Mid-June onwards, please choose July- Dec Semester and select 1st July as Semester Start Date.
- Select **Department**  (Mechanical, Electrical,.......)

(Single/Multiple)

- Select **Batch: Department and Year**
- **Training Type**:
	- a. Select Software course **Outside lab hours.**
	- b. Select Software course **Mapped in lab hours.**
	- c. Select Software course **Unmapped in lab hours.**
- Fill **Semester Start Date** (Should fall in the given semester months)
- Select **Software course**: (List of Foss)
- Click on **Submit**

**Note :** Not more than **2 courses** with assessment test can be requested in one semester.

• You are requested to fill the training request within 10 weeks from semester date for the following FOSS : BASH, C, CPP, Advance C++, Java, PHP, Linux, LaTeX, Scilab, Python and PERL.

## **STP Summary**

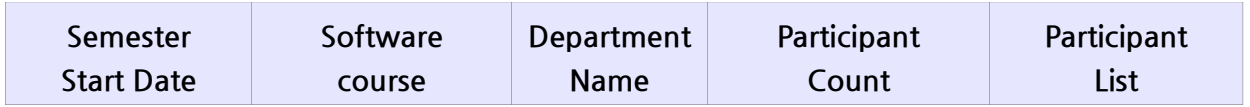

• Please select and upload the Participants list from Master Batch. You may upload for 1 or more batches per department at a time.

**Click on 'Software Training' link present in the header part of the screen, and select 'Training Dashboard'** and Click on **'Semester Training Planner Summary (STPS)',** link: http://spoken-tutorial.org/software-training/training-planner/

**STP Link:** <http://spoken-tutorial.org/software-training/training-planner/>

**Master Batch Link:** <http://spoken-tutorial.org/software-training/student-batch/>